# Cal**SAWS**

California Statewide Automated Welfare System

# **Design Document**

SCR CA-231814 – Add Detailed Workflow Indicator to Documents in RC

© 20212 CalSAWS. All Rights Reserved.

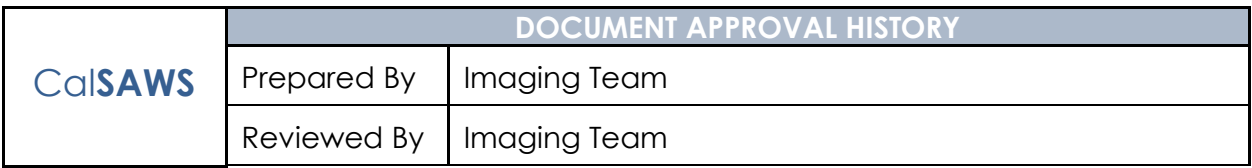

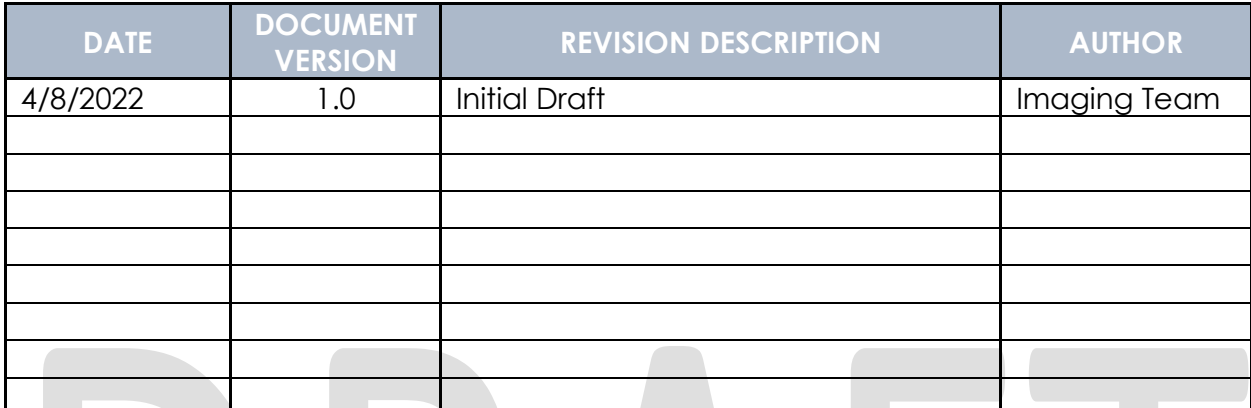

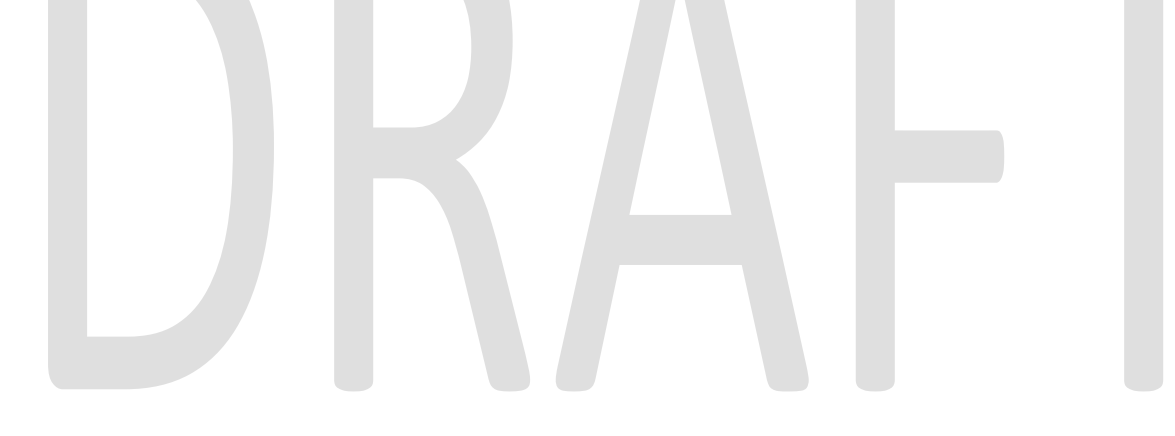

© 2022 CalSAWS. All Rights Reserved.

# **Table of Contents**

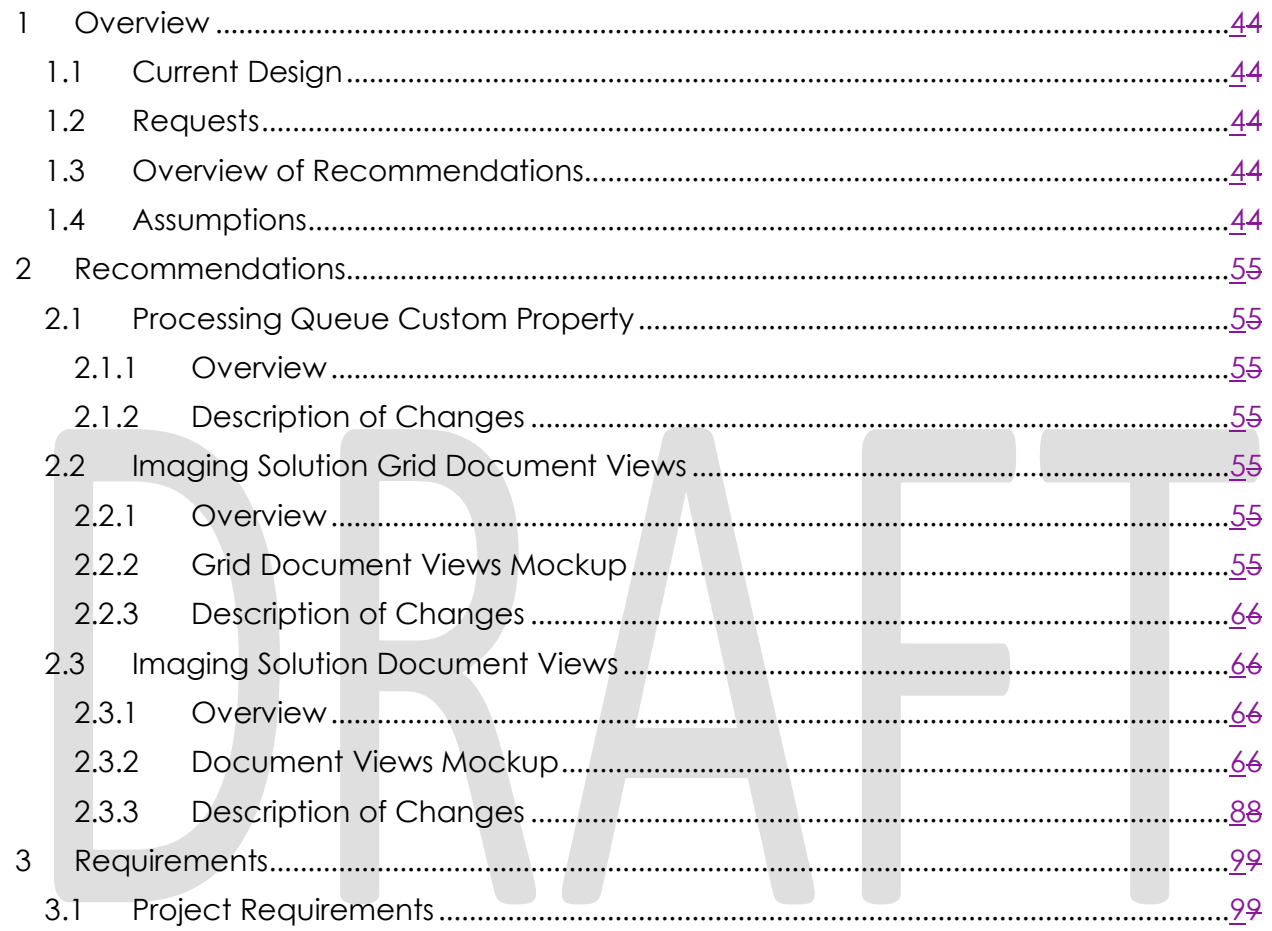

# <span id="page-3-0"></span>**1 OVERVIEW**

Imaging end-users need an easier way of determining which queue their documents are in. This can be accomplished by adding a custom property with this information and leveraging it to modify the In Workflow grid column and RC Hold stamp to tell endusers which queue documents are in.

#### <span id="page-3-1"></span>**1.1 Current Design**

Currently, users are only clearly told if a document is in workflow. There is not a specific indicator of which document the queue is in.

#### <span id="page-3-2"></span>**1.2 Requests**

Users need a concise message to indicate which queue their document is in. This will help users determine what actions (if any) are needed.

#### <span id="page-3-3"></span>**1.3 Overview of Recommendations**

- Add the new "Processing Queue" custom property to indicate the current workflow queue of original document.
- Update the "In Workflow" column to display the Processing Queue custom property.
- Update the records correction stamp to indicate the current workflow queue of original document. Make the updated stamp a link to the document if it is in a county-maintained workflow queue.

#### <span id="page-3-4"></span>**1.4 Assumptions**

- This SCR will only apply to new documents imaged after the SCR is implemented. Documents already imaged will not be impacted until they are routed forward in workflow. Documents currently in a county-maintained workflow queue will not be reprocessed to update the stamp in the documents view.
- Documents in the QA & Indexing and No Case Assigned queues will not be impacted. These documents have not been submitted into workflow and have not been linked to a case in the Imaging Solution.
- These changes will only apply to Counties using the Imaging Solution at implementation. Remaining counties who will go-live after the release date will inherit the functionality at go-live.

## <span id="page-4-0"></span>**2 RECOMMENDATIONS**

Add a Processing Queue custom property that can be leveraged to revise existing notifications to end users which queue documents are in.

#### <span id="page-4-2"></span><span id="page-4-1"></span>**2.1 Processing Queue Custom Property**

#### **2.1.1 Overview**

<span id="page-4-3"></span>Add a "Processing Queue" custom property to original documents.

#### **2.1.2 Description of Changes**

Add a "Processing Queue" custom property to original documents. This custom property will display which queue the document is in. "System Queue" will display if the document is still going through backend System processing or in an Admin queue. If the document is in a workflow queue, this field will display the folder queue name, such as "Office 15 (EX – San Bernardino)". Potential user-accessible super queues documents can land in include:

- Barcode Verification
- Exception
- Person Selection
- Reindex
- Reindex All

The custom property will display for all major views and will not be hidden from end users.

#### <span id="page-4-5"></span><span id="page-4-4"></span>**2.2 Imaging Solution Grid Document Views**

#### **2.2.1 Overview**

Change the In Workflow column in the Documents grid view to display the Processing Queue custom property.

#### <span id="page-4-6"></span>**2.2.2 Grid Document Views Mockup**

© 2022 CalSAWS. All Rights Reserved.

| H<br>Documents > All Case Archived                                              |                          |                                                                          |                             |                    |                  |                  |                    |                      |                      |                   | ×                                                |
|---------------------------------------------------------------------------------|--------------------------|--------------------------------------------------------------------------|-----------------------------|--------------------|------------------|------------------|--------------------|----------------------|----------------------|-------------------|--------------------------------------------------|
| $\equiv$                                                                        |                          |                                                                          |                             |                    |                  |                  |                    |                      |                      |                   |                                                  |
| <b>DOCUMENT VIEWS</b><br>AAP Drawer<br>All Case Archived<br>All Person Archived | ÷.<br>$\times$<br>$\Box$ | $22.2 + 4.4$<br>Case Number = "M201071" X<br>AND Form Name = "Unknown" X |                             |                    |                  |                  |                    |                      |                      |                   | $\overline{\mathbf{r}}$<br>$H^2$<br>一音<br>Search |
| ▶ ■ Confidential Drawer                                                         | <b>Processing Queue</b>  |                                                                          | <b>Drawer</b>               | <b>Case Number</b> | <b>Case Name</b> | <b>Form Name</b> | <b>Form Number</b> | <b>Document Type</b> | Pages                | Created           | <b>Created By</b>                                |
| ▶ News Drawer<br>▶ ■ Hearings Drawer                                            |                          | Office 15 (EX - San Bernardino)                                          | San Bernardino Case         | M201071            | <b>Rhi Test</b>  | Unknown          |                    |                      | 2                    | 3/14/2022 2:29 PM | ChinR@c36                                        |
| > IHSS Drawer<br>> SIU Drawer                                                   |                          | County (EX - San Bernardino)                                             | San Bernardino Case M201071 |                    | Rhi Test         | Unknown          |                    |                      | $\overline{2}$       | 2/11/2022 9:26 AM | ChinR@c36                                        |
|                                                                                 |                          | Office 15 (PS - San Bernardino)                                          | San Bernardino Case         | M201071            | <b>Rhi Test</b>  | Unknown          |                    |                      | $\overline{4}$       | 2/11/2022 9:24 AM | workflow.agent                                   |
|                                                                                 |                          | County (BV - San Bernardino)                                             | San Bernardino Case         | M201071            | <b>Rhi Test</b>  | Unknown          |                    |                      | $\overline{2}$       | 2/11/2022 9:21 AM | ChinR@c36                                        |
| ۰<br><b>Processing Queue</b><br>0                                               |                          | <b>Drawer</b>                                                            | <b>Case Number</b>          |                    | <b>Case Name</b> | <b>Form Name</b> | <b>Form Number</b> |                      | <b>Document Type</b> | <b>Pages</b>      | <b>Created</b>                                   |
| Office 15 (EX - San Bernardino)                                                 |                          | San Bernardino Case                                                      | M201071                     |                    | <b>Rhi Test</b>  | Unknown          |                    |                      |                      | $\overline{2}$    | 3/14/2022 2:29 PM                                |
| County (EX - San Bernardino)                                                    |                          | San Bernardino Case                                                      | M201071                     |                    | <b>Rhi Test</b>  | Unknown          |                    |                      |                      | $\overline{2}$    | 2/11/2022 9:26 AM                                |
| Office 15 (PS - San Bernardino)                                                 |                          | San Bernardino Case                                                      | M201071                     |                    | <b>Rhi Test</b>  | Unknown          |                    |                      |                      | $\overline{4}$    | 2/11/2022 9:24 AM                                |
| County (BV - San Bernardino)                                                    |                          | San Bernardino Case                                                      | M201071                     |                    | <b>Rhi Test</b>  | Unknown          |                    |                      |                      | $\overline{2}$    | 2/11/2022 9:21 AM                                |

**Figure 2.2.2.1 – Grid Document View - Processing Queue Column**

#### <span id="page-5-0"></span>**2.2.3 Description of Changes**

Update the "In Workflow" column in the Documents grid view to display the Processing Queue custom property. If the document is archived and not in workflow, the column will be blank. Rename the column to "Processing Queue." These updates will apply to the All Case Archive and All Person Archive views only.

#### <span id="page-5-2"></span><span id="page-5-1"></span>**2.3 Imaging Solution Document Views**

#### **2.3.1 Overview**

Update the RC stamp to indicate the current queue of the original document and make the stamp a clickable link to the original document in workflow.

#### <span id="page-5-3"></span>**2.3.2 Document Views Mockup**

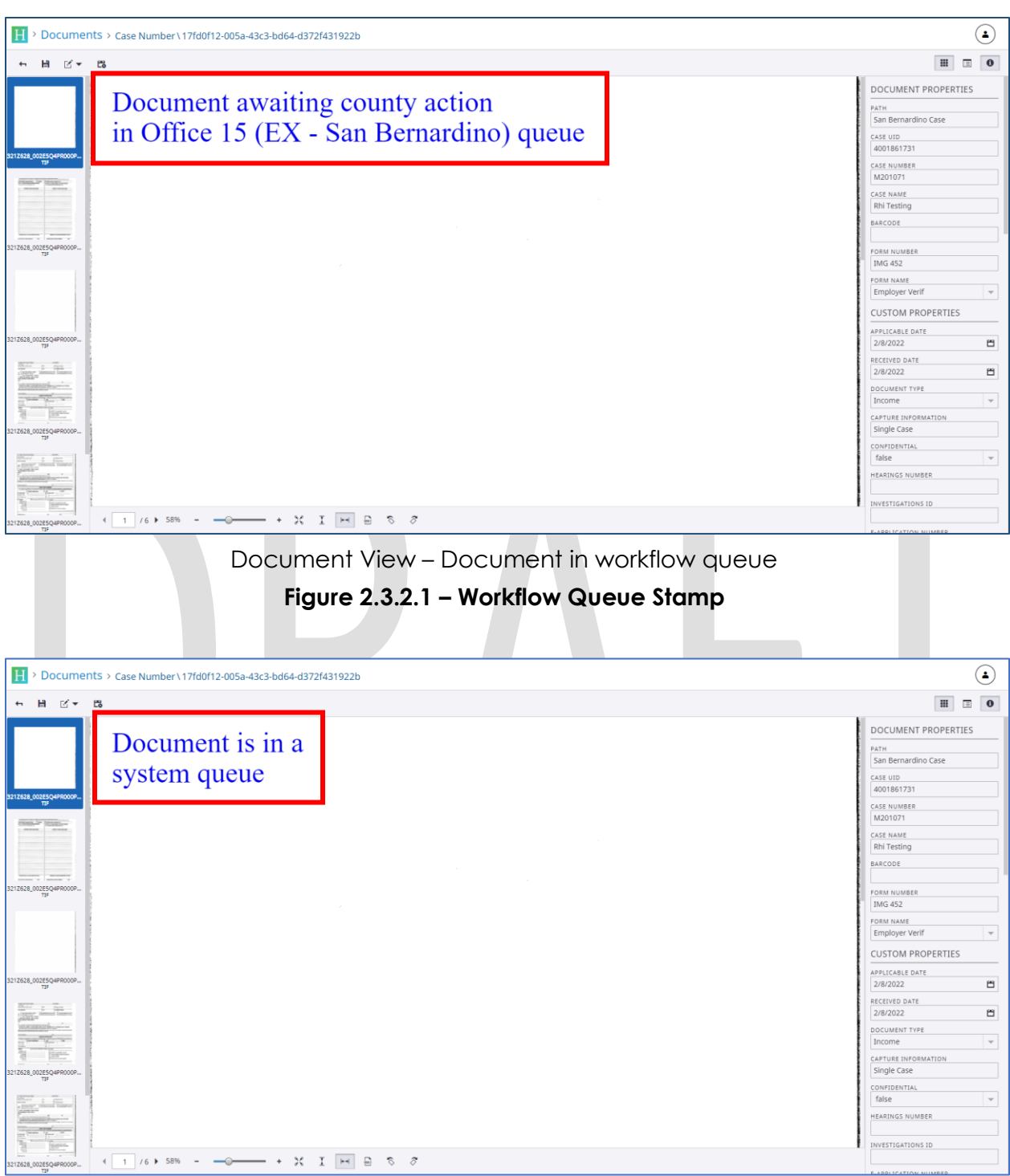

### Document View – Document in system or admin queue **Figure 2.3.2.2 – System Queue Stamp**

© 2022 CalSAWS. All Rights Reserved.

#### <span id="page-7-0"></span>**2.3.3 Description of Changes**

Change the wording of the Records Correction and RC Hold stamps to accurately reflect which queue the document is in, based on the Processing Queue custom property. If the document is in a county-maintained workflow queue, the stamp should display "Document awaiting county action in <folder queue name> queue". If the document is in a System or Admin queue, the stamp should display "Document is in a system queue".

If the document is in a county-maintained workflow queue, update the stamp displayed on the copy to a URL. The URL will open the folder for the original item in the Barcode Verification, Exception, Person Selection, Reindex, or Reindex All queues. The stamp will still display the display "Document awaiting county action in <folder queue name> queue" verbiage.

If a user clicks on a URL for a document that has already been routed of the county-maintained workflow queue, they will receive an access denied error.

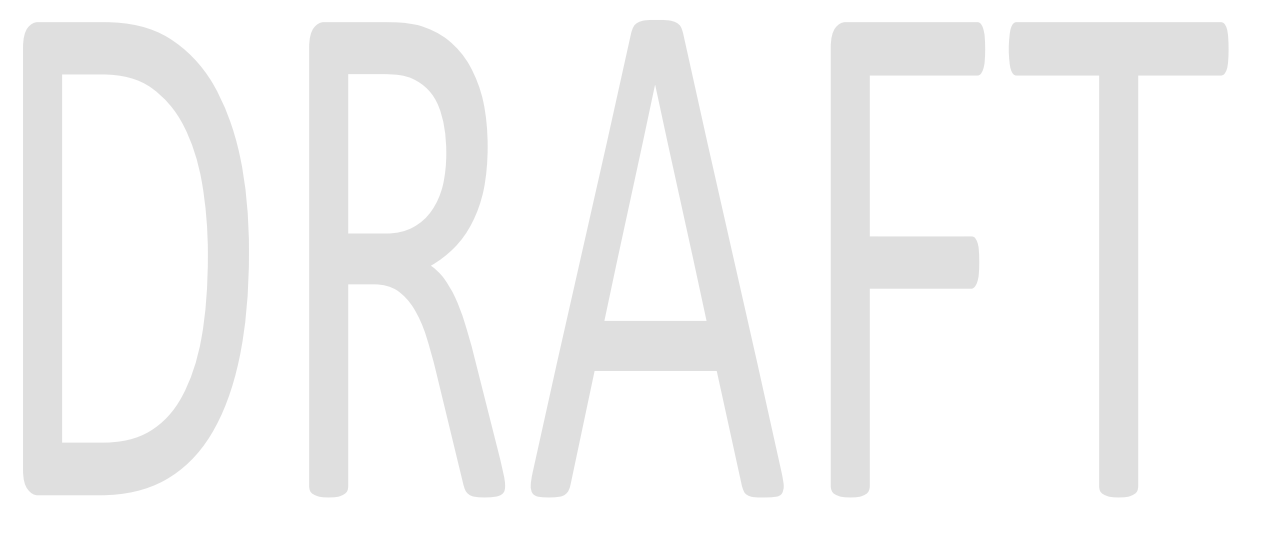

# <span id="page-8-0"></span>**3 REQUIREMENTS**

# <span id="page-8-1"></span>**3.1 Project Requirements**

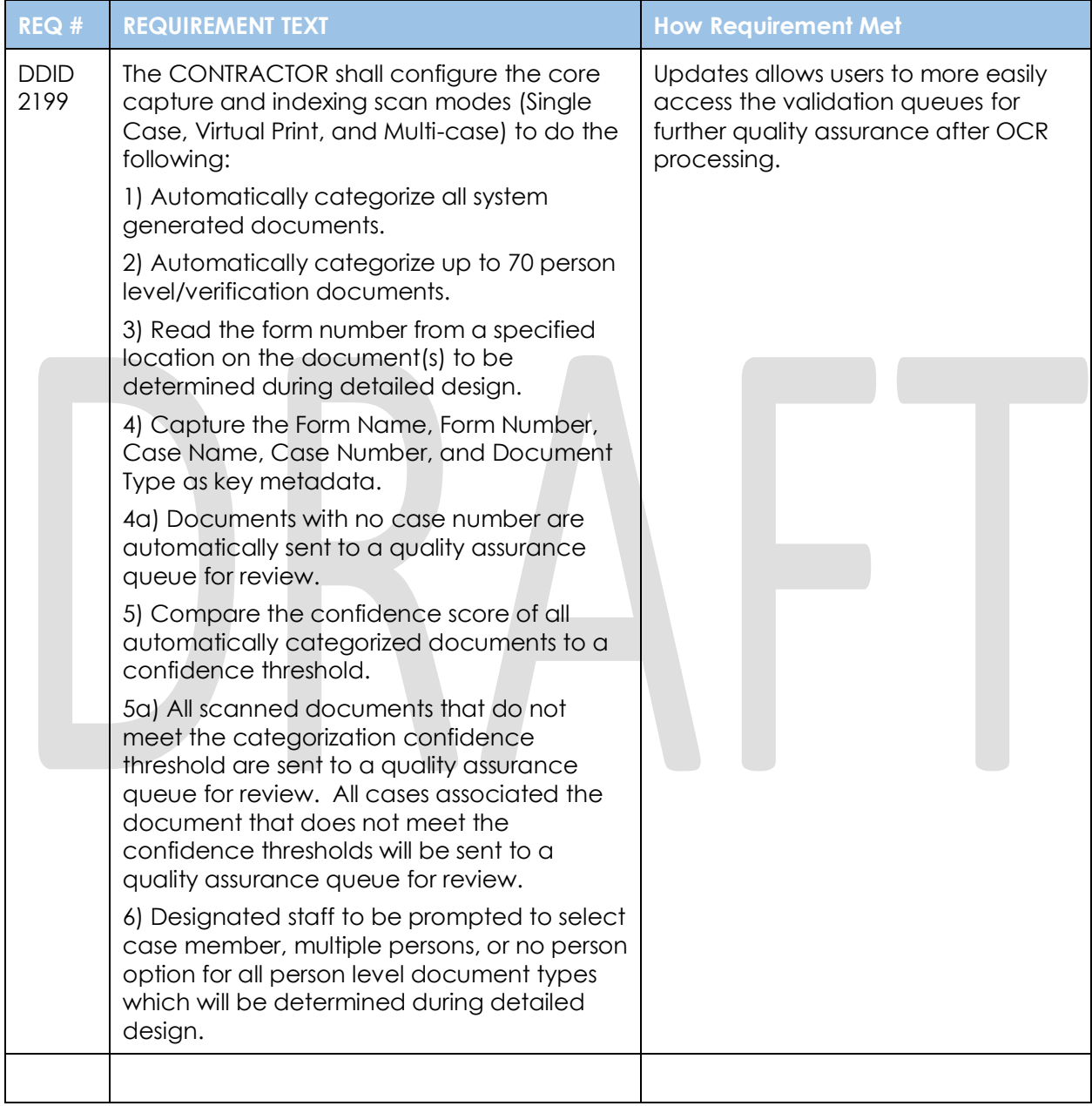